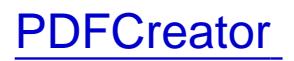

## Descripción

Herramienta de software libre bajo licencia PL que permite convertir documentos a formato PDF a partir de otros, como un documento Word o una página web. Los documentos PDF conservan fielmente el contenido y apariencia de los originales, incluidos gráficos y fuentes, y pueden distribuirse a otros usuarios de plataforma Microsoft Windows, Mac OS o UNIX.

Requerimientos mínimos del sistema recomendados

- Microsoft Windows XP, Vista, 7, 8 y 10
- Procesador Inte Pentium 4 o equivalente
- 256 MB de memoria RAM instalada (se recomiendan 512 MB)
- 30 MB de espacio disponible en disco duro

## **Advertencias**

La instalación está totalmente desatendida, una vez que se inicie, por favor, no utilice ni el ratón ni el teclado hasta que haya finalizado la misma.

Pasos a seguir en la instalación de PDF Creator

Descargue en su equipDF Creator

1 Nota: En caso de usar Internet Explorer o Microsoft Edge, haga clic en "Guardar" y seleccione una carpeta de destino como por ejemplo "Escritorio". En caso de usar Google Chrome, por defecto el software será descargado en la carpeta "Descargas".

Haga clic con el botón derecho sobre el archivo descargado y selecgened Ecomo Administrado r".

 $\bullet$  2

Nota: Si ejecuta el software desde Windows 10 puede aparecer un mensaje "Windows protegió su PC" haga clic en "Mas información" -> "Ejecutar"

Espere a que se realice la instalación de forma automática.

• 3

(el proceso de instalación se puede demorar unos minutos).

4 Haga clic "Finalizar". La instalación habrá sido completada con éxito.

## Enlaces relacionados

- [Cómo puedo guardar un formulario PDF con mis d](http://faq.ujaen.es/index.php?action=artikel&cat=61&id=373&artlang=es)atos
- [PDFCreator FAQ \(web de pdfforge.o](http://faq.ujaen.es/index.php?action=artikel&cat=61&id=373&artlang=es)rg)
- [PDFCreator How to... \(web de pdfforge.o](http://www.pdfforge.org/products/pdfcreator/documentation/howto)rg)

## Documentos relacionados

[Crear y proteger documentos en formato PDF con PDFC](https://www.ujaen.es/servicios/sinformatica/sites/servicio_sinformatica/files/uploads/guiaspracticas/PDFCreator-seguridad.pdf)reator